# **Victorian public land hunting maps guide (webmaps)**

## The Victorian public land hunting maps are a new map set showing where game and pest animal hunting is permitted on public land in Victoria.

#### **Overview of the hunting webmaps**

The hunting webmaps provide interactive and easy-toaccess information about where hunting on public land is permitted in Victoria.

Individual hunting webmaps are available for duck, stubble quail, hog deer, sambar deer, other deer (Red, Fallow, Chital and Rusa deer) and pest animals.

Each of these maps can be accessed through the Game Management Authority website.

#### **Information provided by the webmaps**

The hunting maps use data extracted from the Department of Environment, Land, Water and Planning's land administration systems to provide information on the status of public land and whether hunting is permitted in line with government policy.

The hunting maps also provide other hunting related information, including:

- whether hunting can occur in an area with the use of dogs
- whether hunting in an area is seasonal, all-year round or balloted.

#### **Information not provided by the webmaps**

While Victoria's land classification system may permit hunting in an area, licensed hunters must ensure that they comply with all relevant hunting and firearm restrictions.

Firearms laws will always take precedence over land classification. This means that if it is not safe to hunt in an area due to the proximity to people, property or because it would result in using a firearm in a dangerous manner then hunting should not occur in that location.

#### **How the map data has been built**

The hunting map data has been developed by processing attributes from publicly available data. The primary source is PLM25 which uses data derived from multiple sources within the Department of Environment, Land, Water and Planning.

The data used to produce the maps is freely available through DataVic.vic.gov.au or Datamart.

### **User feedback**

DELWP endeavours to ensure that the information provided through the maps is accurate however the webmap data is derived from a range of sources and may not be free from errors.

Please use the following link for feedback:

https://www2.delwp.vic.gov.au/our-department/contactus

#### **Using the hunting webmaps**

You can use your mouse to zoom and pan the map to the required location or alternatively you can use the search function by typing in an address or reserve name (where Find Location appears) and click the search icon  $Q$ .

To change the back-ground map or turn on any additional overlays click on the setup icon  $\mathbb{Q}^3$  and select the required background and tick the relevant overlays.

The location icon  $\emptyset$  will take you to your location on the map.

Once a location is found further information can be accessed by clicking on the map, which opens a side panel with further information about the area you have clicked along with a button to supply feedback.

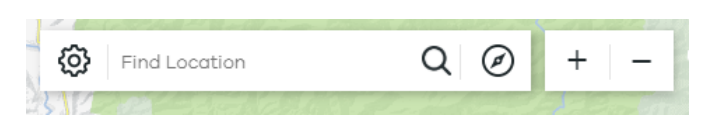

#### **Using the hunting webmaps on a mobile device**

The hunting webmaps can be accessed using a mobile device that has connection to the network. In 2019 the hunting webmap data will be available on the "More to explore App" which will have offline capabilities.

#### **Where to get further information**

Further information on Victorian public land hunting is available on the Game Management Authority website.

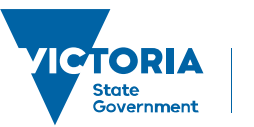

Environment, Land, Water and Planning